## **Customer Guide – Surrender licence**

From the DVA Online homepage all customers will have the ability to apply for and manage a range of licence types – Taxi Operator, Taxi Vehicle, Bus Operator, Bus Vehicle and their Taxi Driver licence.

To manage your licences, you will need to complete a "Linking" process, which allows you to attach your licences to your DVA Online account. You will need to login to your NI Direct account using the login details already created.

## **Surrendering a licence**

## **Once a licence has been surrendered it cannot be reinstated and the vehicle can no longer be used as a taxi vehicle.**

From your DVA Online homepage select "Licences" as either yourself or your organisation. This will display a list of licences that you hold. Select "View" for the licence that you wish to surrender.

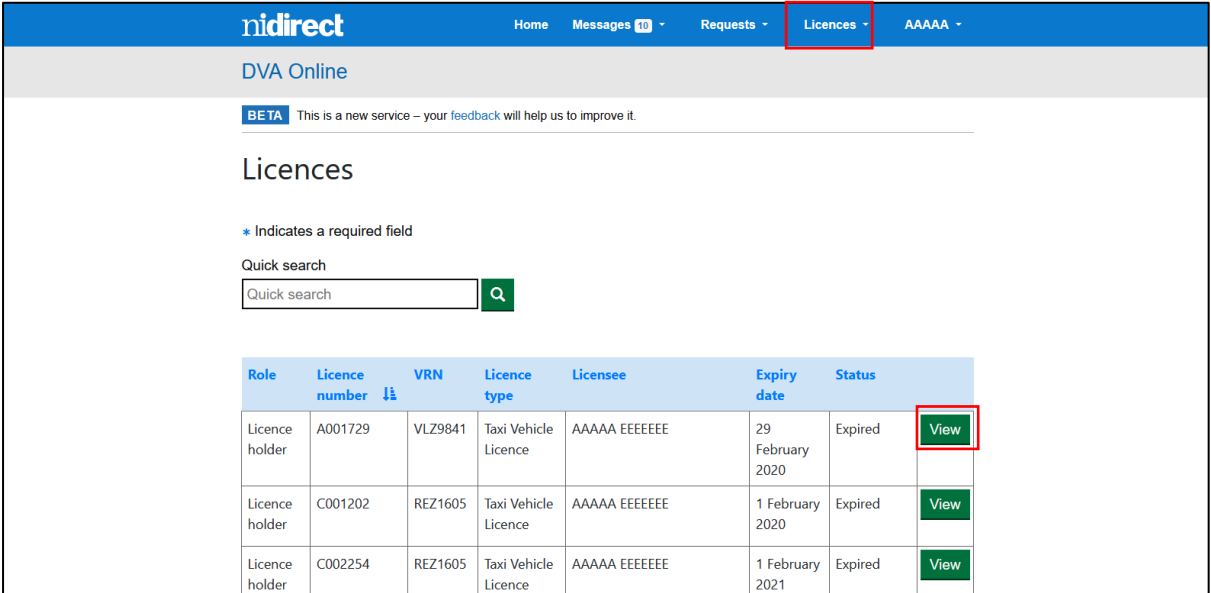

Select "Surrender licence" from the available licence options below.

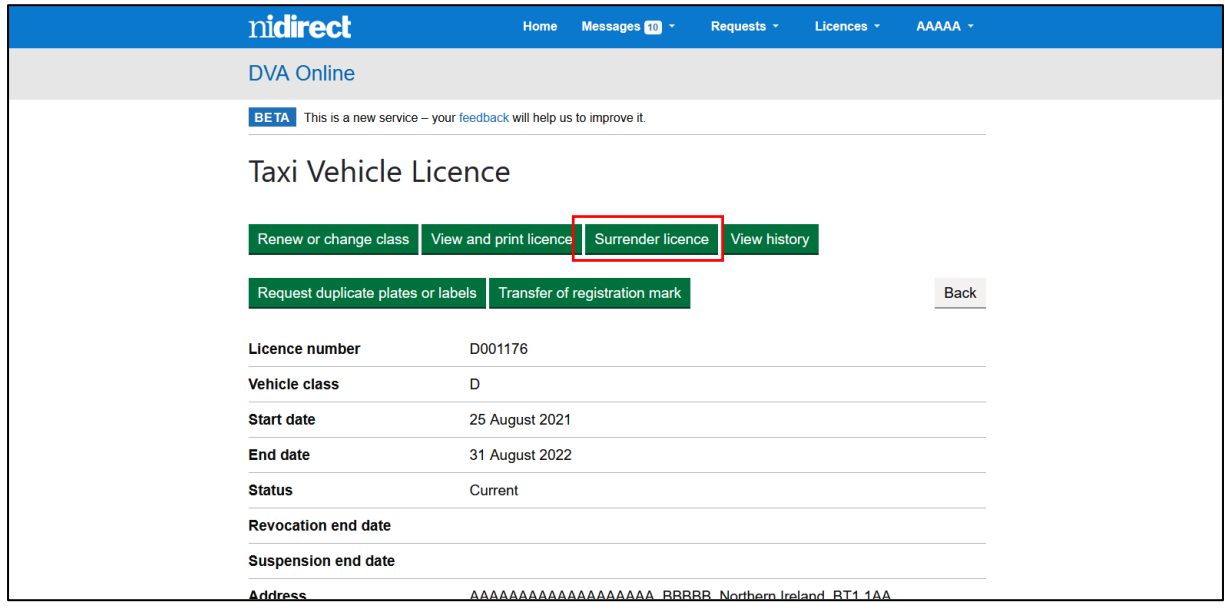

The system will then lead you through the application process.

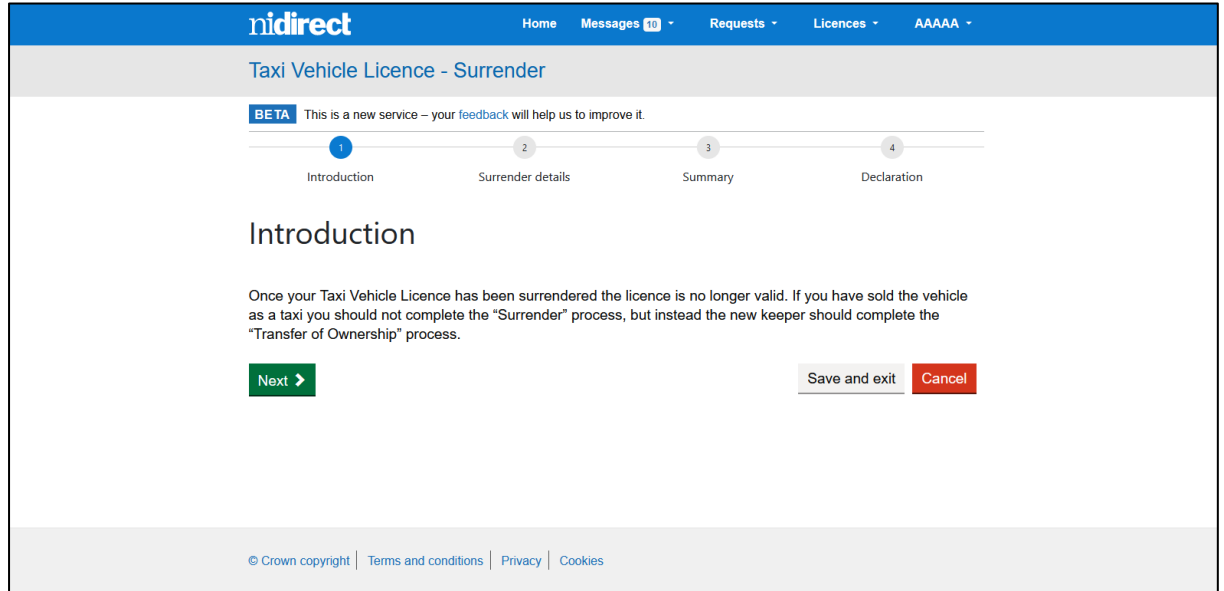

Select "Reason" for surrendering the licence.

If you have sold your taxi vehicle to another person who wishes to use the vehicle as a taxi of the same class, then you should cancel your application. New keeper of the taxi vehicle should apply for a "Transfer of ownership".

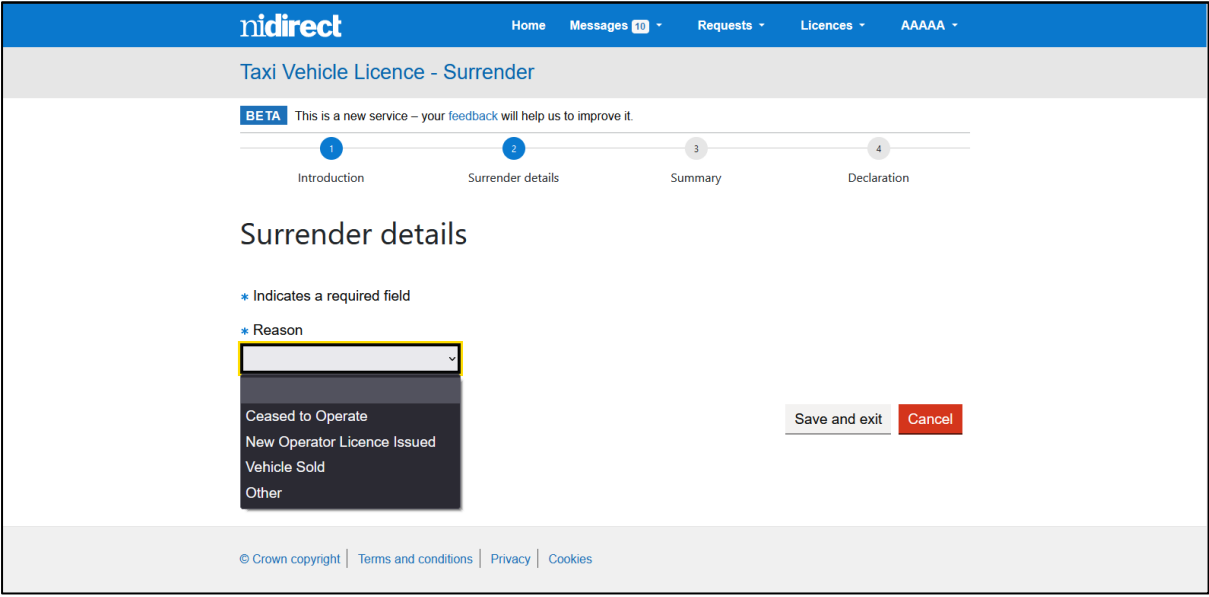

Complete any extra fields where required. Select "Next" to view summary.

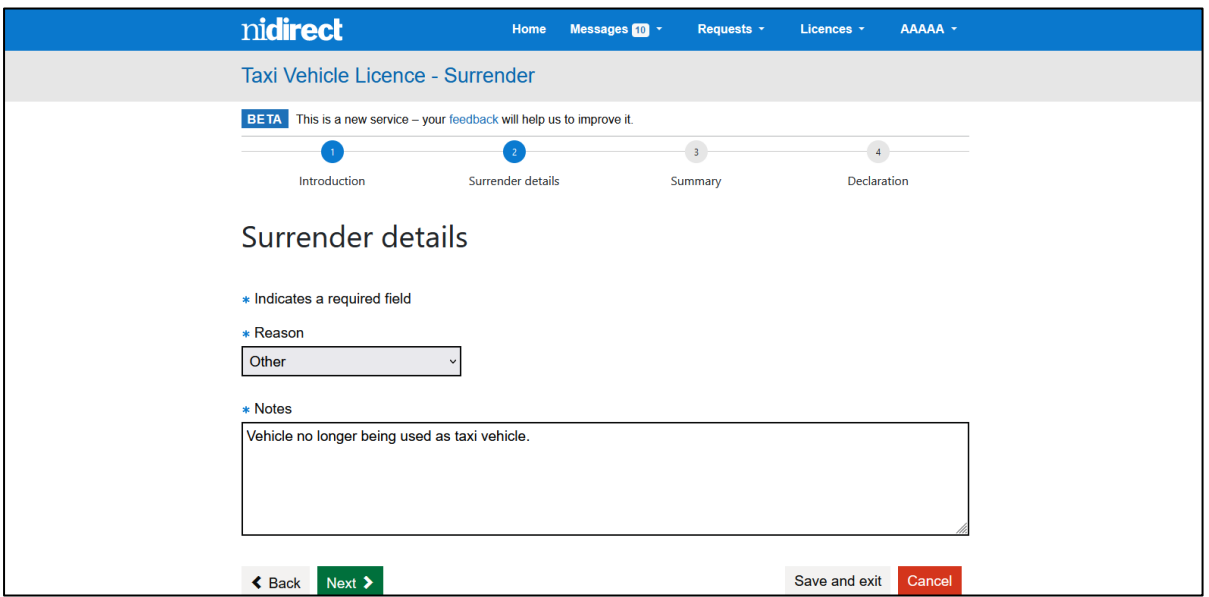

Review summary of details for surrender of your licence.

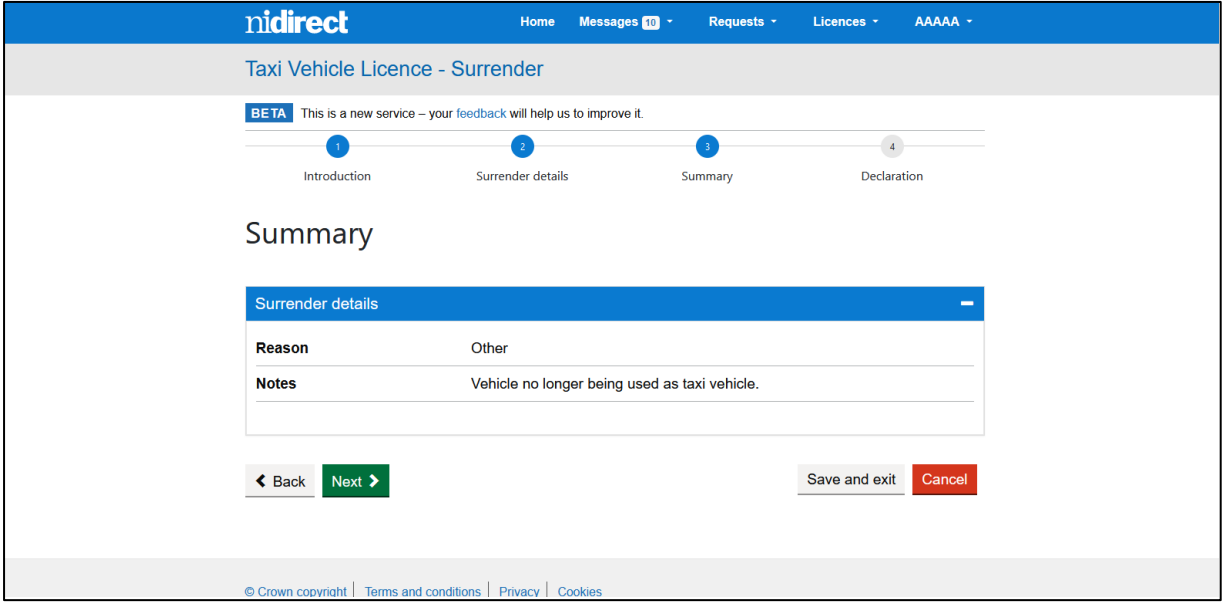

Select "Submit" to complete your application.

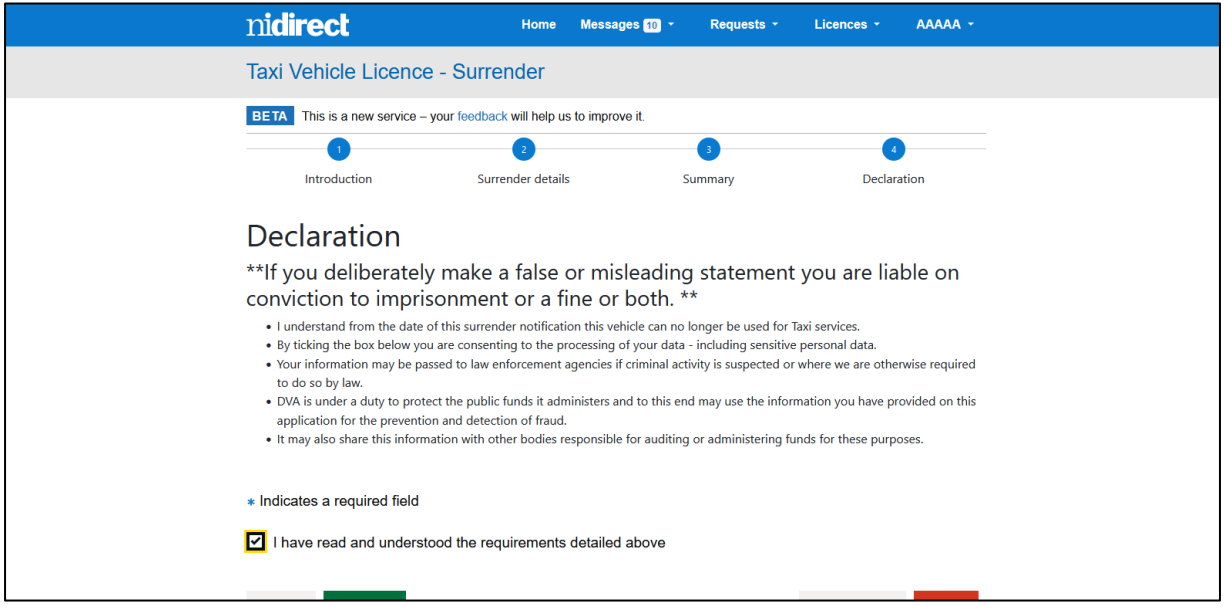

Confirmation message displayed. Submitted requests can be viewed in "Requests" tab.

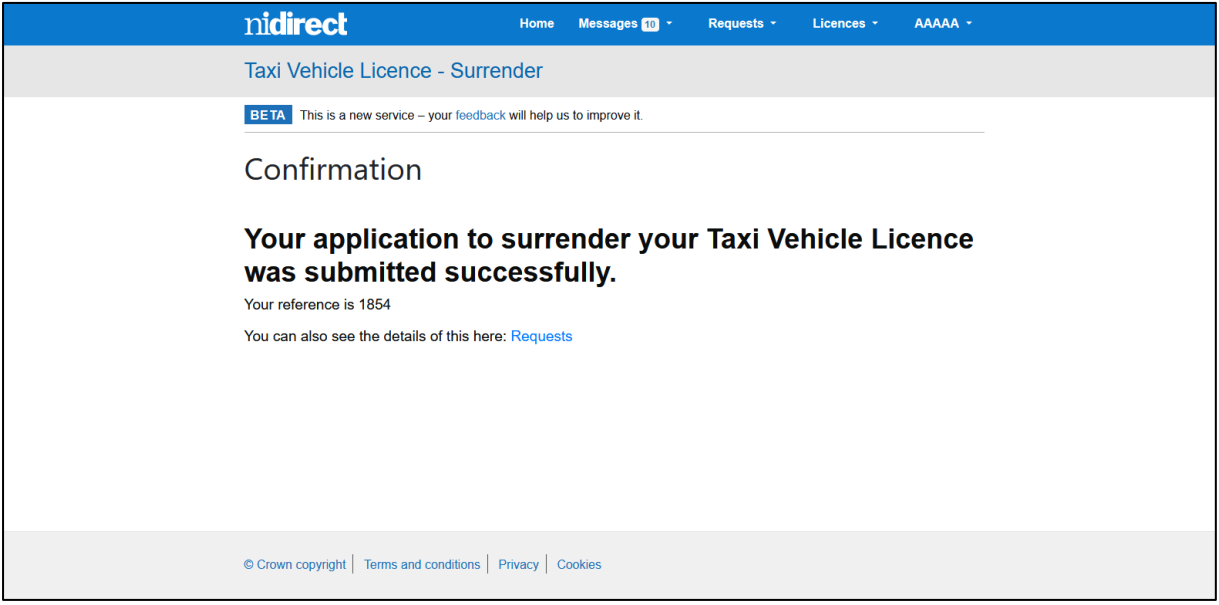